## **PERENCANAAN JARINGAN KOMUNIKASI BERBASIS VOIP MENGGUNAKAN CISCO UNIFIED COMMUNICATION MANAGER**

### **Eka Satryawati1), Muhamad Lutfi2), Ade Surya Budiman3)**

1 Prodi Sistem Informasi, Fakultas Komputer, Universitas MH Thamrin Jakarta 2 Program Studi Teknik Informatika, FTI, Universitas Nusa Mandiri, Jakarta 3 Program Studi Teknologi Komputer, FTI, Universitas Bina Sarana Informatika, Jakarta

Correspondence author: Eka Satryawati, ekathufail@gmail.com, Jakarta, Indonesia

#### **Abstract**

Computer network technology is growing rapidly. Computer communication technology is very fast developing and has developed application systems such as VoIP (Voice Over Internet Protocol). This technology works by converting sound into a digital format that is sent over the internet. Prior to the current implementation, the voice or telephone communication network used at the head office of PT. SequisLife uses a PSTN-based telephone. This, of course, wastes the company's operational financing. By using VoIP (Voice Over Internet Protocol) to create a very appropriate solution to resolve what happened to the company. Building a VoIP server requires an open source based application, namely the CUCM application, with sufficient CUCM applications requiring functions and benefits that are stable and safe to use. To build a VoIP-based communication network only requires a separate server, ip phone, router and internet network connection. With the results obtained by communication planning with VoIPbased technology, employees or users associated with the environment of this company in one another cooperation safely and smoothly and low cost.

*Keywords: communication networks, VoIP, CUCM* 

#### **Abstrak**

Teknologi jaringan komputer sangatlah berkembang dengan pesat khususnya teknologi komunikasi yang sangat cepat berkembang dan telah menciptakan sistem aplikasi seperti VoIP (Voice Over Internet Protocol). Teknologi ini bekerja dengan merubah suara menjadi format digital yang dikirim melalui jaringan lan maupun internet. Sebelum implementasi yang dilakukan saat ini, jaringan komunikasi suara atau telepon yang digunakan dilikungan kantor pusat PT. SequisLife menggunakan telepon yang berbasis PSTN. Hal tersebut tentu saja membuat terjadinya pemborosan pembiayaan operasional perusahaan. Dengan menggunakan VoIP (Voice Over Internet Protocol) menjadikan solusi yang sangat tepat untuk menyelesaikan apa masalah yang terjadi pada perusahaan tersebut. Membangun server VoIP diperlukannya sebuah aplikasi berbasis open source yaitu aplikasi CUCM, dengan aplikasi CUCM yang cukup diakui fungsi dan manfaatnya yang stabil dan aman digunakan. Untuk membangun jaringan komunikasi berbasis VoIP hanya memerlukan seperangkat server, ip phone, router serta koneksi jaringan lan maupun internet. Dengan hasil yang didapat dengan adanya perencanaan implementasi jaringan komunikasi dengan teknologi berbasis VoIP karyawan atau user yang terkait dalam lingkungan perusahaan ini dalam berkomunikasi satu sama lain dengan aman dan lancar serta rendah biaya.

**Kata Kunci:** *jaringan komunikasi, VoIP, CUCM*

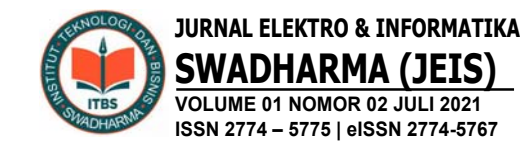

### **A. PENDAHULUAN**

Perkembangan teknologi di era globalisasi sekarang ini khusunya teknologi informasi membawa perubahan yang sangat mendasar bagi dunia telekomunikasi. Perubahan tersebut akibat adanya evolusi dan konvergensi tiga kelompok teknologi yaitu teknologi komunikasi, informasi, dan hiburan. Dalam teknologi komunikasi, komunikasi suara merupakan satu hal yang akan menjadi bagian yang sangat penting, karena saat ini komunikasi suara dianggap sebagai komunikasi yang paling praktis. Ada banyak aktifitas pada proses bisnis yang harus menggunakan telepon. Untuk berkomunikasi dengan relasi tidak bisa selalu dilakukan secara tatap muka. Pada perusahaan yang memiliki banyak kantor cabang, penggunaan telepon untuk berkomunikasi antar karyawan dan nasabah menjadi kebutuhan bagi sebuah perusahaan yang bergerak dibidang jasa khususnya. Dengan adanya teknologi pemrosesan sinyal digital integrasi antara komunikasi data dan suara menjadi mungkin, sehingga dapat membuat jaringan komunikasi yang aman dan nyaman serta dapat terkontrol dan efisien hingga kantor tersebut dapat berkomunikasi ke kantor cabang maupun pelanggan secara mudah dan cepat.

Dengan adanya teknologi pemrosesan sinyal digital integrasi antara komunikasi data dan suara menjadi mungkin. Perkembangan *Information and Technology Communication (ICT)* telah memungkinkan mengirimkan data suara melalui koneksi internet, yang dikenal dengan *Voice over Internet Protocol (VoIP)*.

Peneliti sebelumnya (Saputro & Mufida, 2015) melakukan penelitian terhadap permasalahan dan analisa di sebuah perusahaan untuk membangun layanan VOIP untuk lingkungan perusahaan menggunakan *briker* IPPBX. Ada banyak aktifitas pada proses bisnis yang harus menggunakan telepon, untuk berkomunikasi dengan relasi tidak bisa selalu dilakukan secara tatap muka. Pada perusahaan yang memiliki banyak kantor cabang, penggunaan telpon untuk berkomunikasi antar karyawan menjadi sesuatu yang membutuhkan biaya yang cukup mahal, sehingga dibutuhkan sarana dan prasarana yang tepat dan murah untuk dapat digunakan khususnya untuk media komunikasi yaitu telpon, sehingga dibutuhkan sarana dan prasarana yang tepat dan murah untuk dapat digunakan sebagai media komunikasi telepon. Seiring berkembangnya ICT khususnya Internet, menjadikan koneksi internet sudah semakin murah dan mudah didapat, dengan menggunakan metode *Briker* IPPBX VoIP tidak memerlukan biaya yang mahal, karena infrastruktur jaringan sudah tersedia dan juga digunakannya aplikasi Briker yang bersifat *Open Source* dan sudah mempunyai sentral PABX sendiri. Dapat disimpulkan layanan VOIP lebih murah dan dapat di kontrol dengan mudah dan cepat.

PT. SequisLife yang bertempat di Jalan Sudirman Jakarta Selatan, adalah sebuah perusahaan yang bergerak dibidang jasa asuransi yang memasarkan asuransi jiwa, kesehatan dan asuransi berbasis investasi individu melalui jalur distribusi agen, bank dan non bank *Parthnership Distribution* dan *Telemarketing* serta asuransi jiwa dan kesehatan kumpulan melalui *Employee Benefit Business* dan kantor pusat PT. SequisLife Aset Manajemen, perusahaan manajer investasi yang memasarkan produk reksa dana. Dengan banyaknya aktivitas pekerjaan khususnya pada pekerja *call center* yang dilakukan pada perusahaan asuransi yaitu aktivitas berkomunikasi yang dilakukan dengan media telepon, pada perusahaan yang memiliki banyak klien khususnya klien asuransi, penggunaan telepon untuk berkomunikasi antar karyawan maupun ke klien sangatlah penting, dengan media komunikasi yang ada saat ini, banyak terjadinya permasalahan yang ada mulai dari telepon yang sering terjadi putus maupun kendala saat menelepon antar karyawan maupun ke klien. Dengan media jaringan komunikasi saat ini yaitu dengan memakai

telepon berbasis analog dengan sentral PABX yang memungkinkan sering terjadinya problem pada saat berkomunikasi, dan dengan jaringan komunikasi saat ini juga jika ada problem yang ada pada telepon sulit untuk diperbaiki. Dengan analisa yang penulis lakukan sehingga penulis penyarankan untuk dibangunnya sebuah infrastruktur jaringan komunikasi yang handal, cepat dan aman dengan menggunakan jaringan komunikasi berbasis VoIP yang tidak memerlukan biaya yang mahal, karena infrastruktur jaringan sudah tersedia dan juga digunakannya aplikasi CUCM yang bersifat *Open Source* dan sudah mempunyai sentral sendiri. Sehingga dapat mempermudah kinerja serta meningkatkan efektifitas karyawan dalam menyelesaikan pekerjaannya.

### **B. METODE PENELITIAN**

Metodologi penelitian yang dipakai dalam penelitian ini adalah:

1. Observasi

Observasi dilakukan dengan melakukan melihat secara langsung kantor pusat PT. SequisLife dikantor tersebut, bagaimana sebuah sistem jaringan VoIP bekerja dan mengetahui tata kerjanya, dan selama melakukan riset dari tanggal 1 April 2019 sampai dengan tanggal 1 Mei 2019.

2. Wawancara

Pengumpulan data dengan wawancara dilakukan dengan mencari data dan informasi yang dibutuhkan dalam penelitian, adapun wawancara yang dilakukan dengan Staff IT kantor pusat PT. SequisLife lebih berfokus pada sistem jaringan VoIP.

3. Studi Pustaka

Untuk Memperkuat penelitian ini, penulis juga melakukan pengumpulan referensi data, infromasi berupa jurnal, buku, karya penelitian sejenis baik berbentuk fisik maupun digital.

Tahapan Penelitan yang dilakukan penulis terdiri dari analisa kebutuhan, desain, dan testing. Berikut penjelasannya:

1. Analisa Kebutuhan

- Penulis menganalisa semua kebutuhan dalam hal ini merancang jaringan usulan baik hardware maupun software adapaun sebagai berikut :
- a. *Server* (vSphere) instalasi aplikasi CUCM serta konfigurasi.
- b. Telepon / *Softphone* aplikasi yang digunakan untuk telepon testing telepon menggunakan aplikasi *softphone ip blue* atau *cisco ip communicator* (CIPC).
- c. VPN (Cisco AnyConnect) aplikasi remote akses mengontrol jaringan aplikasi CUCM.
- 2. Desain

Penulis mendesain sistem jaringan VoIP yang didapat dan dapat menyelsaikan masalah yang dihadapi pada kantor pusat PT. SequisLife yang diperoleh dari beberapa solusi yang ada pada saat ini yaitu salah satunya adalah memperbaharui telepon konvensional yang ada, dengan mengganti jaringan komunikasi yang lama menjadi jaringan komunikasi berbasis VoIP. Dan penulis juga menggambarkan skema dan topologi jaringan usulan.

3. Testing

Penulis melakukan testing dengan cara *Proof of Concept* (POC) yaitu sebuah sinopsis dari sebuah metode atau cara yang biasanya untuk memberikan bukti bahwa sebuah sistem dapat di *exploit*. POC yang lengkap biasanya membahas *bug* yang mereka temukan secara terperinci, dan penjelasan yang sangat baik. Mereka biasanya memberikan potongan kode program yang terdapat pada sistem tersebut, dan memberikan solusi, pada jaringan tersebut yang sudah dilakukan pada aplikasi pendukung seperti VPN, softphone dan lainnya.

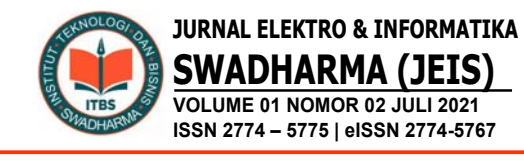

4. Implementasi

Dalam tahap implementasi penulis menggunakan *remote access* SSH, *Telnet* dan terminal monitor untuk melakukan konfigurasi melalui CLI (*Command Line*) dan *Web Based* pada alat jaringan *router* maupun *server* di kantor pusat PT. SequisLife.

# **C. HASIL DAN PEMBAHASAN**

### **Konfigurasi CUCM**

1. *Active service*  Pilih *navigation* > Pilih *cisco unified serviceability* 

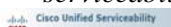

**Cisco Unified Serviceability** 

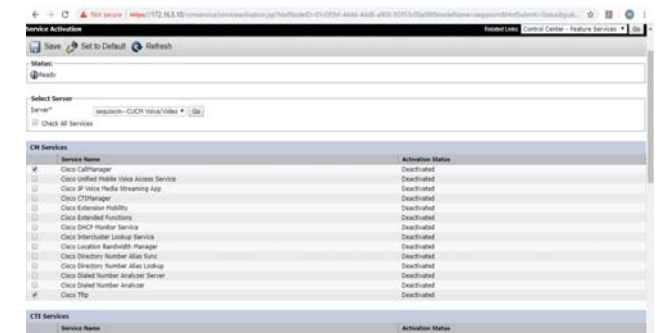

Gambar 3. Konfigurasi *call manager*

#### 2. *Create partition*

Pilih cisco unified CM dan login

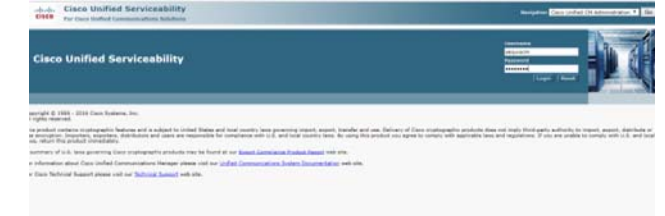

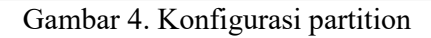

Pilih *call routing* > *class of control* > *partition*

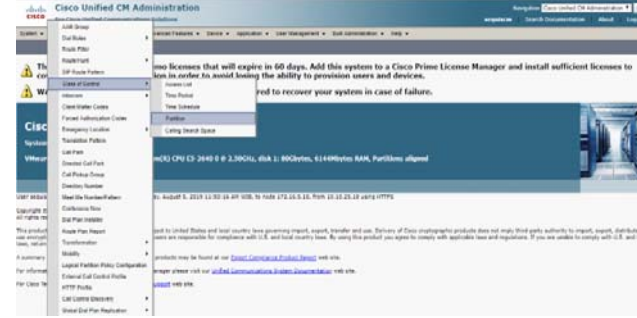

Gambar 5. Konfigurasi *call routing control*

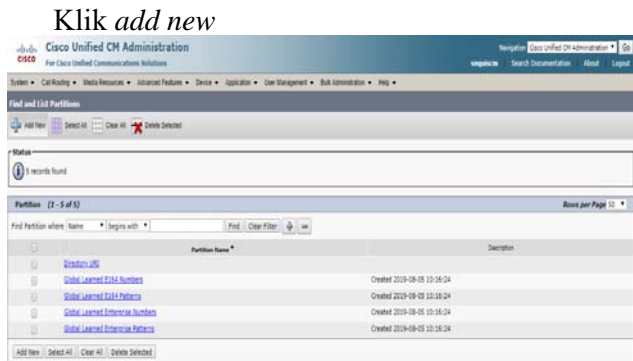

Gambar 6. Konfigurasi *new partition*

Gambar 1. Konfigurasi *service*

.<br>Caso orygingraphic products does not imply third-party authority to import, export, distribute o<br>le to comply with applicable leves and regulations. If you are unable to comply with U.S. and loc

Pilih *tools* > pilih *service activation*

|                                           | A PACK MICHAEL MANAGER CLASS FALL FOR   |                                                                                                    |                                             |                            |
|-------------------------------------------|-----------------------------------------|----------------------------------------------------------------------------------------------------|---------------------------------------------|----------------------------|
| امداد<br>cisco                            | <b>Cisco Unified Serviceability</b>     | For Cisco tinified Communications Solutions                                                                                                    | <b>Neighborn Cars Unified Serviceshirts</b> | $\cdot$ $\approx$<br>Light |
|                                           |                                         | Days . Tysk . Sero . Californ . Sep .                                                                                                    |                                             |                            |
|                                           | Smith<br><b>Johnson</b>                 |                                                                                                    |                                             |                            |
| <b>Cisco Un</b>                           | Corner Center<br><b>Feature Secures</b> | ceability                                                                                                    |                                             |                            |
| <b>System version</b>                     | Control Center<br>Selves                |                                                                                                    |                                             |                            |
| <b>Vitimers Indu</b>                      | <b>Tenines</b><br>Senioratido           | (3) Xeon(8) CPU E5-2640 0 @ 2.50GU; disk 1: 80Chytes, 6144Hbytes RAH, Partitions aligned                                                                                                    |                                             |                            |
|                                           | <b>Reports Auction</b>                  |                                                                                                    |                                             |                            |
| her sequent left is                       | Audit Leg<br>Carlisophie                | in Ronday, August 5, 2019 11:44: 34 AR VID, to note 172 16 5.10. from 10.10.25.18 up to HTTPS                                                                                                    |                                             |                            |
| har separate falled                       | ٠<br>Laudone                            |                                                                                                    |                                             |                            |
| <b>Aset recent falure to</b>              | crai<br><b>Management</b>               | 11-90-25 AM KIB, to 172.16.5.10. Now 12.10.25.18 using HTTPS                                                                                                    |                                             |                            |
| Spyright @ 1999 - 26<br>Li rolm reserved. |                                         |                                                                                                    |                                             |                            |
| ave, telum this product intradiately.     |                                         | This product contains crustopraphic features and is adject to United States and local country laws governing import, export, transfer and use. Deliver of Ciuco crystopraphic products does not made the gasty authority to ma<br>as entruption. Importers, exporters, distributors and users are responsible for compliance with U.S. and local country laws. By using this product you agree to comply with applicable laws and regulators. If you are unable |                                             |                            |
|                                           |                                         | Laurenan of D.S. laws governing Case produces/in products may be found at not Expect Completes. Product faced with the                                                                                                    |                                             |                            |
|                                           |                                         | for information about Coos Unified Communications Harager please visit our Unified Communications System Consmertation web ofa.                                                                                                    |                                             |                            |
|                                           |                                         | for Class Technical Support please visit our Technical Support web site.                                                                                                    |                                             |                            |
|                                           |                                         |                                                                                                    |                                             |                            |

Gambar 2. Konfigurasi *service activation*

Pilih dan checklist *cisco call manager* dan *cisco tftp*

| Masukkan <i>name</i><br>selanjutnya simpan                                                                                                    | $\sim 100$ | internal | lalu                                                                                     |
|----------------------------------------------------------------------------------------------------|------------|----------|------------------------------------------------------------------------------------------|
| A Nicholso   Max (177) 165-15 (consideration for dis-                                                                                                    |            |          |                                                                                          |
| <b>Cisco Unified CM Administration</b><br>abab.<br>6960<br>For Clara Helford Communications Nebdisnes                                                                                                    |            |          | <b>Negative Cars (edge) Of Administration #</b><br><b>Search Decomerciation  Allocal</b> |
| later . California . Onto Resource . Attacced Factors . Decisi . Applying . Our Nationwale . But accommon . Not .                                                                                                    |            |          |                                                                                          |
| <b>Fortifien Configuration</b>                                                                                                    |            |          | <b>Automotiving Back To Find Upt # Go</b>                                                |
| <b>O' Text</b>                                                                                                    |            |          |                                                                                          |
| Shelun<br>(B) Status: Ready                                                                                                    |            |          |                                                                                          |
| <b>Saction Information</b><br>To enter multiple partitions, use one line for each partition entry. You can selec up to 75 partitions; the<br>names and theorighters can have up to a total of 1475 characters. The partition name cannot exceed \$0.<br>characters. Use a comma (.) to separate the partition name and depotption on each line. If a description<br>is not entered. Copy profiled Communitations Warsoor uses the partition name so the description. For example:<br>on partitionlane vis, on desiration vis-<br>Carofarthon, Cocs employee parthon<br>Dalasfartiton<br>Sans <sup>*</sup> Internal |            |          |                                                                                          |

Gambar 7. Konfigurasi *partition name*

3. Create CSS

Pilih call routing > class of control > calling search space

| -                                   |                                                                                                    | 0 0<br>C A Nitsean Mech 172165 Microsleve/downloads<br>۰<br>13                                                                                                    |  |
|-------------------------------------|----------------------------------------------------------------------------------------------------|----------------------------------------------------------------------------------------------------|--|
| shids<br>cisca                      | <b>Cisco Unified CM Administration</b><br>for Cars Halled Committedness Schillers                                                                              | <b>Benefits Carl Infel Di Almourainn # 194</b><br><b><i><u>San A Terrestation</u></i></b><br>---                                                                                                    |  |
| <b>Timen +</b>                      |                                                                                                    | Gritary + Northsone + Alemellene + Son + Astern + Determinate + Antennance + No +                                                                                                    |  |
| Ľ<br>w                              | <b>AAR Once</b><br>٠<br>Definite<br><b>Rock File</b><br>Received<br><b>Sift Book Fallers</b>                                                                   | mo licenses that will expire in 58 days. Add this system to a Cisco Prime License Manager and install sufficient licenses to cover its usage<br>, ivoid losing the ability to provision users and devices.<br>is configured. This is required to recover your system in case of failure.                                                                                                    |  |
|                                     | Cast of Comm                                                                                                    | <b>Assessment</b>                                                                                                    |  |
| Cisc<br>test.<br><b>Video</b>       | ٠<br><b>Insurance</b><br>Cart Mater Color<br>Forsick Journalist Color<br><b>Environmental</b><br>Torraighter Parlant<br><b>Californ</b><br>District California | <b>Tow Farms</b><br><b>Too Stocks</b><br>Partiac<br><b>Caling Search Space</b><br>(C) LPU LS JSKE E B 2 SRJU, dok 1: 80Glytes, 6140Mybrs EAM, Partitions aligned                                                                                                    |  |
| Line/ excuse                        | Car Provat Brout                                                                                                    | By, Ruguel 9, 2019 S.25-90 PK 608, to look 172-14:3-11. Row 12, 23-25.34 Lang 47792                                                                                                    |  |
| <b>Country E</b><br>All rights real | <b>Display Norter</b><br><b><i>Mask Ma Tourise Painet</i></b>                                                                                                  |                                                                                                    |  |
| This involved<br>accorbers, all     | Carlienna laur<br>Da Fan Indale                                                                                                    | and the set that the analysis of the set of the powering import, apport, transfer and use, believy of Case implegagele products does not imple this your particle, believes a plant, aspect, about the many plans or use enorg<br>inglance cell U.S. and local country face. By using the product course to comply with applicate lace and republicies. If you are unable to comply with U.S. and local lace, return this product investments. |  |
| A summary i                         | <b>Rock For Report</b>                                                                                                    | products was be found at our largest Carrylanua Product Justice web with                                                                                                    |  |
| <b>Rei Informat</b>                 | Tandungia<br>٠                                                                                                    | leage plane into a guilet formandors from boundaries with the                                                                                                    |  |
| For Cars Tel                        | ٠<br><b>Single</b><br>Lopial Retirer Rosy Carlisvanian<br><b>Rowre California Portal</b><br><b>COLEMAN</b>                                                     | <b>APRIL THAT STAR</b>                                                                                                    |  |

Gambar 8. Konfigurasi CSS

#### Klik add new

| <b>A</b> A MINOR MAIL AND A MINOR CONSULT                                                            | 9.8.8.0:                                                                    |
|----------------------------------------------------------------------------------------------------|-----------------------------------------------------------------------------|
| <b>Cisco Unified CM Administration</b><br>CISCO For Date Initial Communications Substitutes          | <b>Neutro Cro DVW DFAShmood # GS</b><br>unpices Such Sourcefator Abod Ligaz |
| Seer . California . Heis-Resume . Adviser-Resume . Date . Assistance . Date Resume . Henry . Henry . |                                                                             |
| <b>Find and List Culling Search Spaces</b>                                                           |                                                                             |
| $\frac{1}{2}$ area                                                                                   |                                                                             |
| <b>Calling 1 Act Toy DK</b>                                                                          |                                                                             |
| End Clarifier & in<br>Fed Calling Search Space where CSS hame # Inaging with # 1                     |                                                                             |
| for able to Fessivene your sectionship of a considerable.                                            |                                                                             |
| Aff fax                                                                                              |                                                                             |
|                                                                                                    |                                                                             |

Gambar 9. Konfigurasi partition

Masukkan name : internal Masukkan select partitions : internal Selanjutnya save

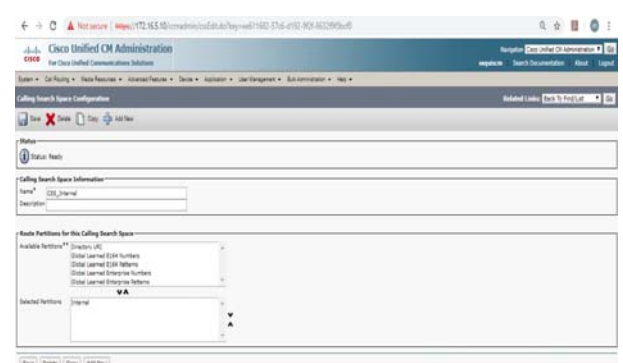

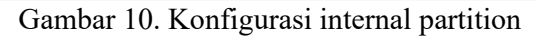

4. Create device pool

Pilih system > device pool

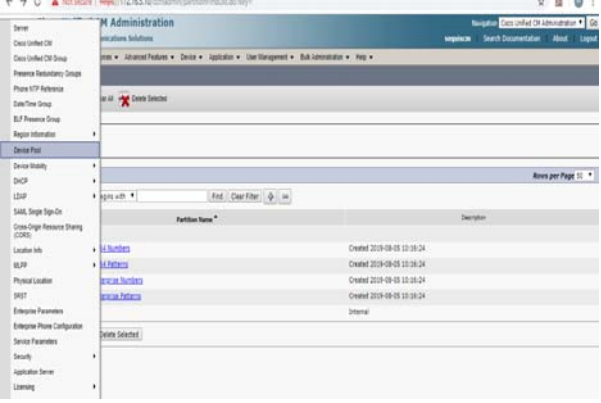

Gambar 11. Konfigurasi device pool

#### Klik add new

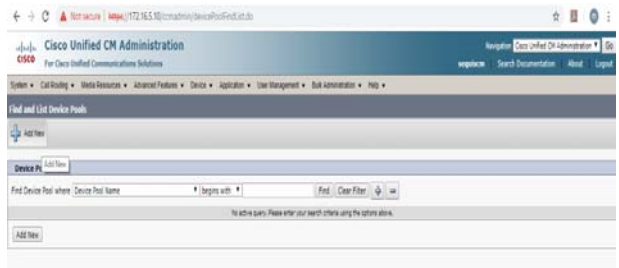

Gambar 12. Konfigurasi new device pool

Masukkan device pool name : HQ\_Jakarta Masukkan CUCM group : default Masukkan date/time group : CMLocal Masukkan region : default Selanjutnya save

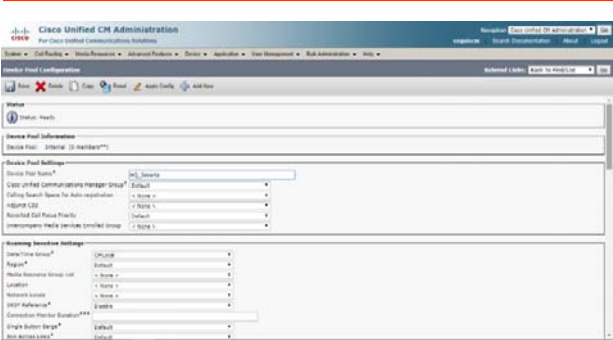

Gambar 13. Konfigurasi HQ\_Jakarta pool

#### 5. Konfigurasi IP Phone A Pilih device > phone

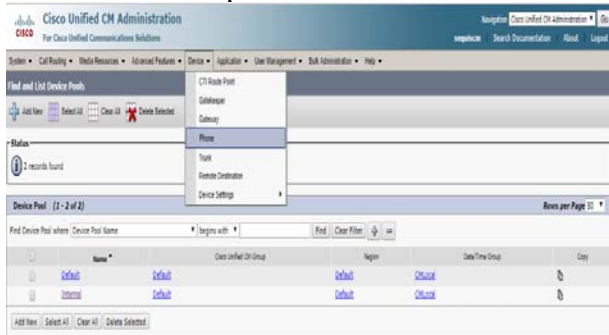

Gambar 14. Konfigurasi IP Phone A

#### Klik add new **Cisco Unified CM Administration** alualu.<br>eisen ces . Advanced Features . Device . Application . User Man  $ent - 1048 A0$  $m \rightarrow m \rightarrow -$ Find and List Phone Find Phone where Device Name \* begins with  $\boxed{\text{Find} \quad \text{Clear filter}} \quad \frac{\phi}{\phi} \quad \text{and} \quad$  Select dem or enter search text fis active query. Please enter your search Add New

Gambar 15. Konfigurasi new IP Phone A

### Pilih phone type : pilih 7960 Selanjutnya next

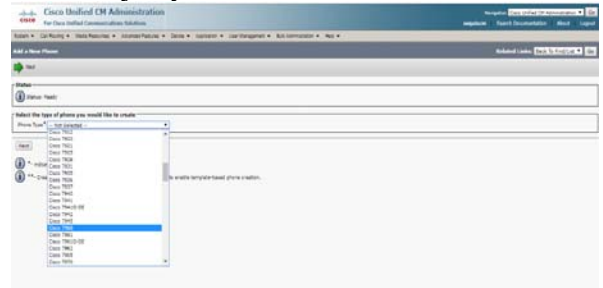

Gambar 16. Konfigurasi IP Phone A Type

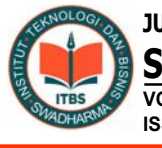

**JURNAL ELEKTRO & INFORMATIKA SWADHARMA (JEIS) VOLUME 01 NOMOR 02 JULI 2021 ISSN 2774 – 5775 | eISSN 2774-5767** 

Masukkan mac address : AAABBBCCCDDD Masukkan description : IPPhone-Lt30 Pilih device pool : internal Pilih phone button template : standart 7960 sccp

Pilih softkey template : standart user

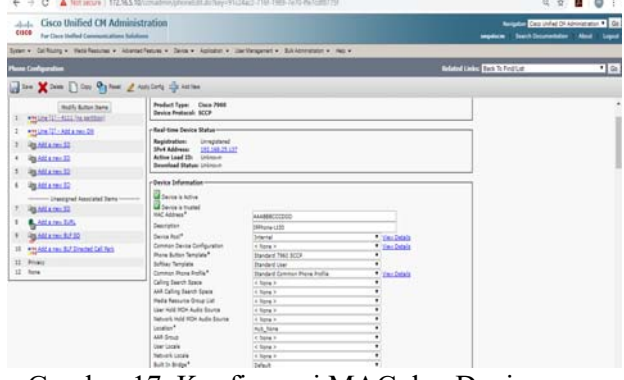

Gambar 17. Konfigurasi MAC dan Device Pool IP Phone A

Pilih device security profile : cisco 7960 standart sccp non-secure profile Selanjutnya save

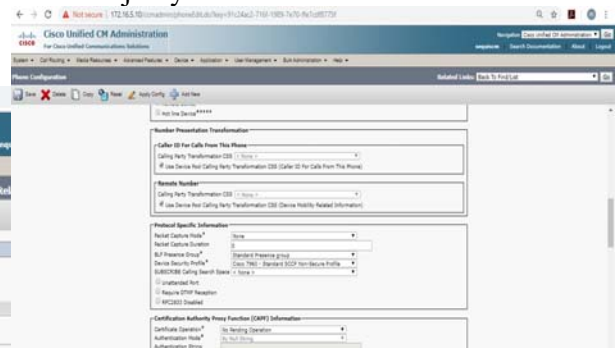

Gambar 18.Konfigurasi ip phone A security

### Pilih dan klik line [1] > add new DN

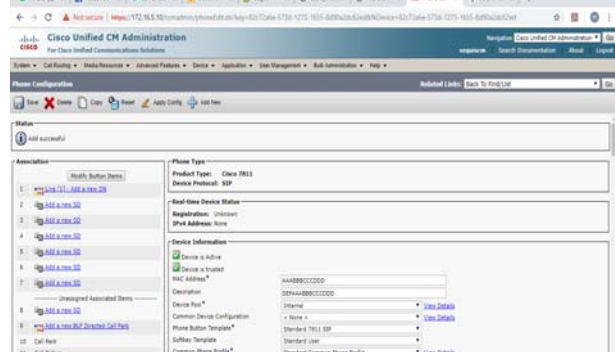

Gambar 19. Konfigurasi IP Phone A Directory

Masukkan directory number : 4111 (line number) Pilih route partition : internal Pilih description : Phone-Lt30 Pilih alerting name : Phone-Lt30 Pilih ASCII alerting name : Phone-Lt30 Calling search space : CSS\_Internal

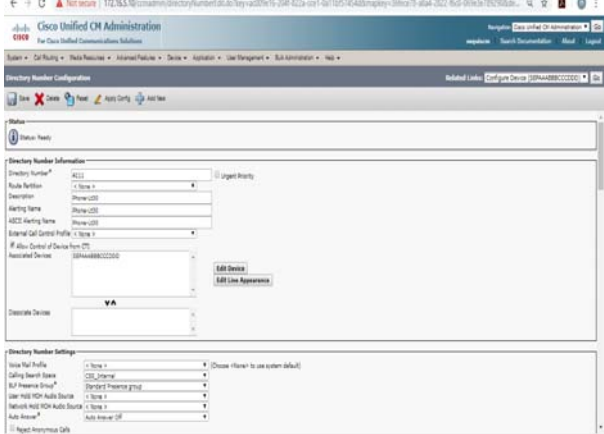

Gambar 20. Konfigurasi IP Phone A CSS

Pilih display (Caller ID) : Phone-Lt30 Pilih ASCII display (Caller ID) : Phone- $Lt30$ Pilih line text label : Phone-Lt30 Checklist : caller name, caller number, redirected number, dialed number Selanjutnya save

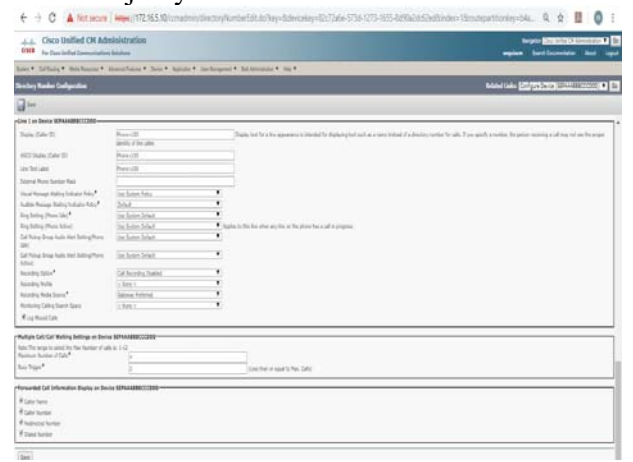

Gambar 21. Konfigurasi IP Phone A Caller ID

6. Konfigurasi IP Phone B Pilih device > phone

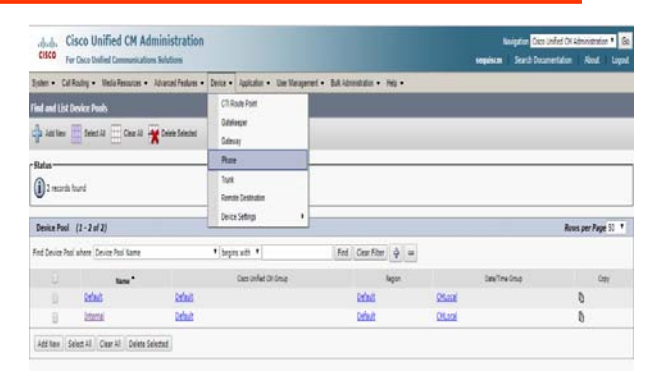

Gambar 22. Konfigurasi IP Phone B

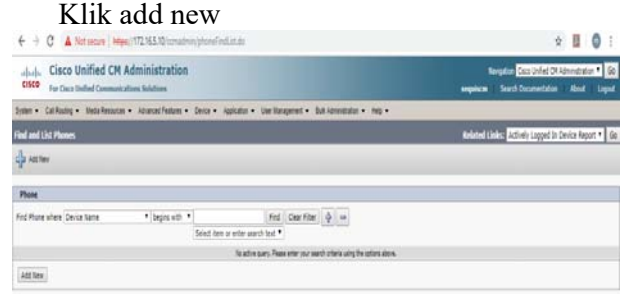

Gambar 23. Konfigurasi New IP Phone B

Pilih phone type : pilih cisco ip communicator Selanjutnya next

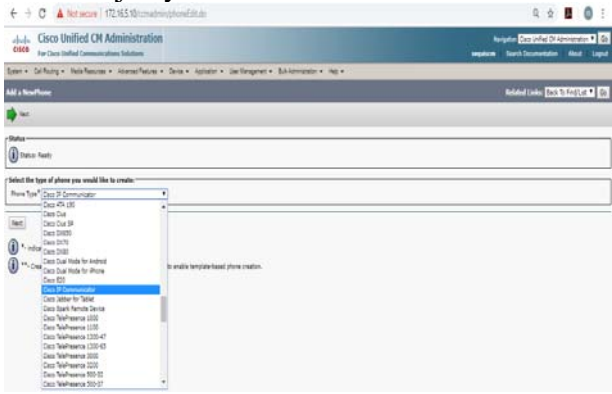

Gambar 24. Konfigurasi IP Phone B Type

Masukkan mac address : AAABBBCCCDDE Masukkan description : IPPhone-Lt29 Pilih device pool : internal Pilih phone button template : standart cipc sccp Pilih softkey template : standart user

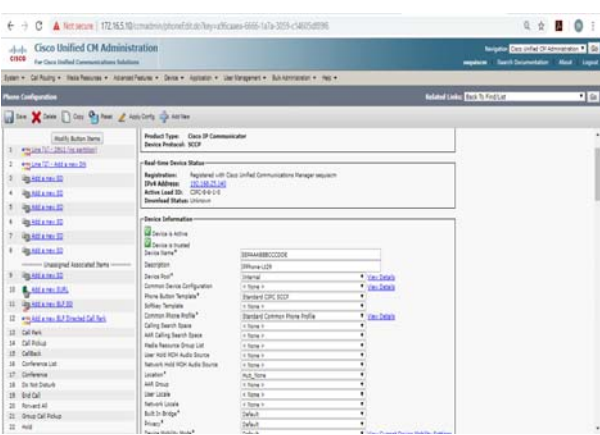

Gambar 25. Konfigurasi MAC dan Device Pool IP Phone B

Pilih device security profile : cisco ip communicator-standart sccp non-secure profile <u>.</u><br>Selanjutnya save

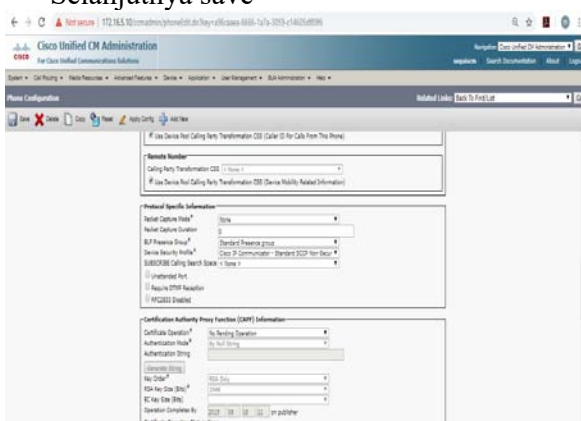

Gambar 26. Konfigurasi IP Phone B Security

Pilih dan klik line [1] > add new DN

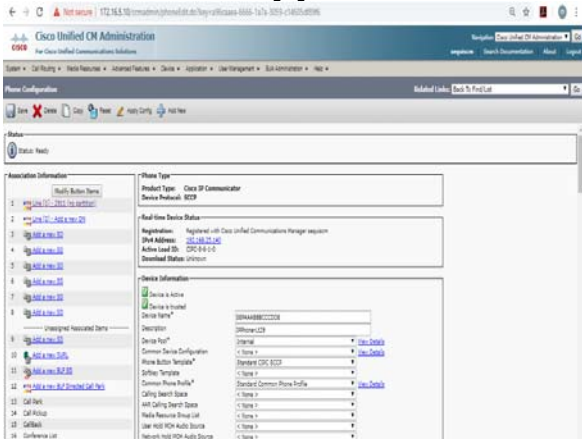

Gambar 27. Konfigurasi IP Phone B DN

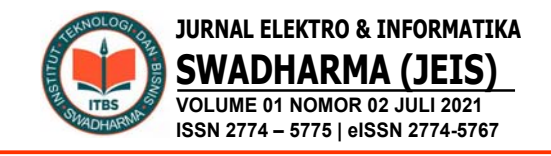

Masukkan directory number : 2911 (line number) Pilih route partition : internal Pilih description : Phone-Lt29 Pilih alerting name : Phone-Lt29 Pilih ASCII alerting name : Phone-Lt29 Calling search space : CSS\_Internal

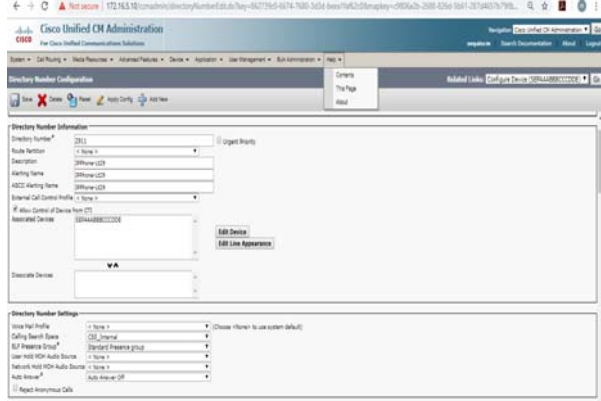

Gambar 28. Konfigurasi IP Phone B CSS

Pilih display (Caller ID) : Phone-Lt29 Pilih ASCII display (Caller ID) : Phone- $Lt29$ 

Pilih line text label : Phone-Lt29 Checklist : caller name, caller number, redirected number, dialed number Selanjutnya save

| Cisco Unified CH Administration<br>Addis<br>0.988<br>For Care Incided Communications Adollored |                                 |    | www.government.com<br>wance backbookers has used                                                                                                    |
|------------------------------------------------------------------------------------------------|---------------------------------|----|----------------------------------------------------------------------------------------------------|
| has * Silking * more and handbank * Silk * Anna * Schouwer * Antonne * Int *                   |                                 |    |                                                                                                    |
| <b>Dreter Neder Golgodon</b>                                                                   |                                 |    | Modals Engineers and House of                                                                                                    |
| $-$ X = 91 = 2 mm & mm                                                                         |                                 |    |                                                                                                    |
| Live 1 an Inche SIPAAUSERITZER                                                                 |                                 |    |                                                                                                    |
| Sale Calville                                                                                  | Distance (23)<br>antic 4 Te ale |    | (Trades the City a line apparence is interactive diaglacing cent cust as a name initiated outside the cash of you specify a number, the proper recording a call may not and the groups |
| ISC Dale Cale 21                                                                               | <b>Different GAS</b>            |    |                                                                                                    |
| in for Lock                                                                                    | <b>COLORADO</b>                 |    |                                                                                                    |
| Submit Rook Subtor Red                                                                         |                                 |    |                                                                                                    |
| Hoat Yenep Ketty Industry New                                                                  | the Same Rake                   |    |                                                                                                    |
| late hour listy blue his!                                                                      | <b>Mad</b>                      |    |                                                                                                    |
| lockma Rocks <sup>*</sup>                                                                      | Ing Source Selast               |    |                                                                                                    |
| Sighting Plan Alec                                                                             | the Source Salesh               | ¥. | Against in this line when any firm on the phone has a call to progress.                                                                                                    |
| CATALLA Dog Auto Automotives<br>m                                                              | In Sales Schol                  | ٠  |                                                                                                    |
| Call Prohai Street Auto Auct Satirica Phone<br>himi                                            | the Balliet Schol               |    |                                                                                                    |
| homing fatus".                                                                                 | Cal Asseting Station!           |    |                                                                                                    |
| <b>Receipting Postley</b>                                                                      | <b>TRANS</b>                    |    |                                                                                                    |
| Receive Inde Sons                                                                              | <b>Salvesa Pollerio)</b>        |    |                                                                                                    |
| Rentsress Calling Dain & Spiele                                                                | $+3$ line +                     |    |                                                                                                    |
| Rus Host Cab                                                                                   |                                 |    |                                                                                                    |
| -Pulture Cott Call Motting bottnige on Senior EDFAAASBECCCODE -                                |                                 |    |                                                                                                    |
| has The recipitation of the Norther (Clark in 1925)<br>Recruit forder of Calif.                |                                 |    |                                                                                                    |
| Bar Tarin <sup>4</sup>                                                                         |                                 |    |                                                                                                    |
|                                                                                                |                                 |    | Les for a car's No. Shis                                                                                                    |
| Formerded Call Information Bigates on Device ISTRAABBOCCD00                                    |                                 |    |                                                                                                    |
| <b><i>B Calle Trains</i></b><br><b><i>Billy Sales</i></b><br><b><i>Etabeta</i></b> Series      |                                 |    |                                                                                                    |

Gambar 29. Konfigurasi IP Phone B Caller ID

### **Pengujian Awal**

Pengujian jaringan awal pada kantor pusat PT. SequisLife perusahaan menggunakan telepon digital yaitu IP Phone sebagai alat komunikasi yang dipakai untuk

tahap awal pengujian dengan aplikasi Softphone *IP Blue* dan CICP (*Cisco IP Communicator*). Pengujian tersebut apakah aplikasi telepon bisa teregister di aplikasi tersebut yang sudah di daftarkan di aplikasi CUCM.

Setting *Softphone* dengan aplikasi *IP Blue* 

|         | <b>TFTP Server</b> | MAC          | Phone Type |                          |
|---------|--------------------|--------------|------------|--------------------------|
| Phone 1 | 172.16.5.10        | aaabbbcccddd | 7960       | ▼                        |
| Phone 2 |                    |              | 7960       | ≛                        |
| Phone 3 |                    |              | 7960       | $\overline{ }$           |
| Phone 4 |                    |              | 7960       | ≖                        |
| Phone 5 |                    |              | 7960       | $\overline{\phantom{a}}$ |
| Phone 6 |                    |              | 7960       | ▼                        |
| Phone 7 |                    |              | 7960       | $\overline{\phantom{a}}$ |
| Phone 8 |                    |              | 7960       | $\overline{\phantom{a}}$ |

Gambar 30. Pemasukan Data IP Phone

Klik setup phone wizard

Pilih Phone 1 : masukkan ip address dan mac address yang sudah terdaftar di aplikasi CUCM Pilih type phone 7960 Pilih Phone 1 pada aplikasi *IP Blue*

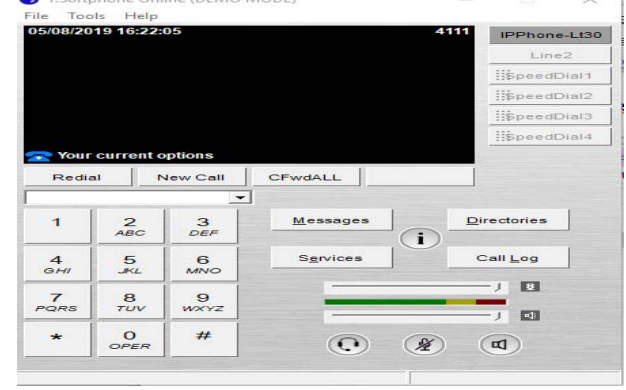

Gambar 31. IP Phone A Berhasil Didaftarkan

Aplikasi berhasil terdaftar dengan line extention 4111 dan description IPPhone-Lt30

Seting *Softphone* dengan aplikasi cisco ip communicator (CIPC)

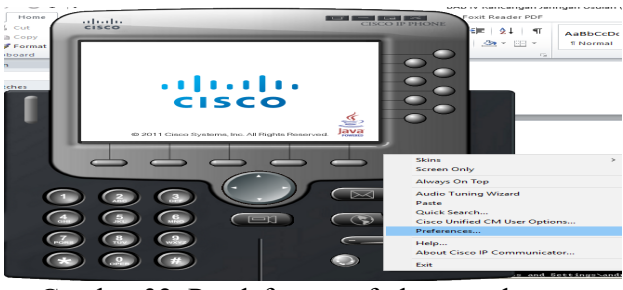

Gambar 32. Pendaftaran softphone pada CIPC

Klik aplikasi softphone CIPC > klik kanan > preferances

#### Edit setting aplikasi CIPC

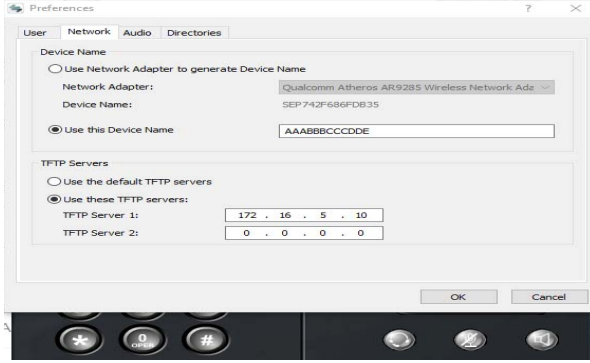

Gambar 33. Setting aplikasi CIPC

Pilih use this device name : masukkan mac address yang sudah terdaftar di aplikasi CUCM

Pilih use these tftp servers : masukkan ip address CUCM

Aplikasi *Softphone* CIPC sudah berhasil terdaftar

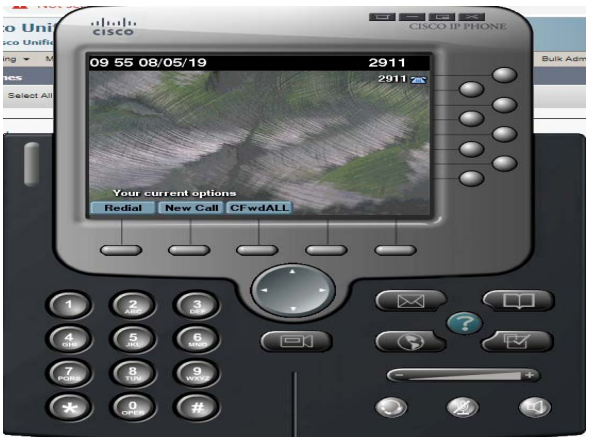

Gambar 34. Aplikasi berhasil terdaftar

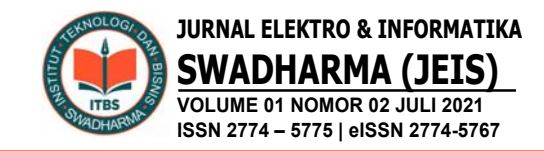

Aplikasi berasil terdaftar dengan line extention 2911 dan description IPPhone-Lt29

### **Pengujian Akhir**

 Setelah penulis melakukan semua tahapan konfigurasi, pada tahap ini penulis akan melakukan tahapan final dalam menerapkan implementasi jaringan VoIP menggunakan aplikasi CUCM yaitu dengan cara pengetesan call antara ip phone yang sudah teregister, dengan line telepon 4111 yang ada di *Softphone IP Blue* dan line telepon 2911 yang ada di *Softphone* CIPC sudah terdaftar dan befungsi dengan baik.

Tahap akhir pengujian yang dilakukan sebagai berikut :

Test call dengan line extention 4111 di aplikasi *Softphone IP Blue* 

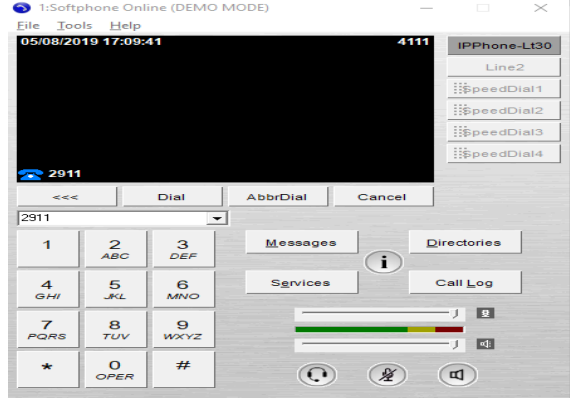

Gambar 35. Pengujian test call pada aplikasi softphone IP Blue

Melakukan test call dari line extention 4111 ke tujuan ip phone dengan line extention 2911 yang berada di lantai 29

Test call dengan line extention 2911 di aplikasi *Softphone CIPC* 

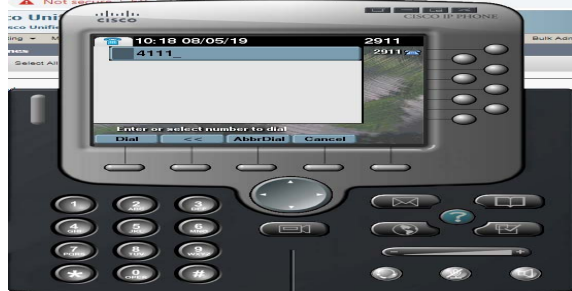

Gambar 36. Pengujian test call pada aplikasi softphone CIPC

Melakukan test call dari line extention 2911 ke tujuan ip phone dengan line extention 4111 yang berada di lantai 30

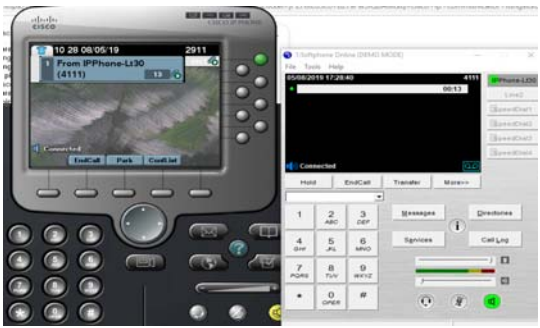

Gambar 37. Test call berhasil

Berdasarkan gambar diatas menujukan hasil setelah diterapkannya implemetasi jaringan VoIP. Pada telepon yang sudah terdaftar di aplikasi CUCM akan saling terhubung karena telepon yang diguanakan hanya simulasi yang digunakan pada implementasi ini, solusi ini akan menjadi pilihan yang di gunakan pada kantor pusat PT SquisLife dan menjadikan jalur komunikasi ini menjadi aman dan lancar saat digunakan.

### **D. PENUTUP**

Dari pembahasan tersebut dapat disimpulkan sebagai berikut:

- 1. Berdasarkan hasil pengujian teknologi VOIP dapat diterapkan pada kantor pusat PT SquisLife.
- 2. Penerapan teknologi VOIP diharapkan dapat mengurangi biaya komunikasi dibandingkan menggunakan jaringan analog karena menggunakan jaringan internet yang sudah tersedia
- 3. Teknologi ini membantu mempermudah komunikasi antara Kantor Pusat PT SquisLife dengan kantor cabang ataupun dengan nasabah.

Untuk memaksimalkan penerapan teknologi ini disarakankan untuk meningkatkan *bandwith* jaringan yang ada agar komunikasi menjadi lebih lancar, jernih dan aman.

### **E. DAFTAR PUSTAKA**

- Adhitama, A. P., Prijono, W. A., & Mustofa, A. (2018). *Analisis Performansi Over Internet Protocol pada Media Wired Dan Wireless*. Seminar Nasional Teknik Elektro, 252–256.
- Exsan, M., & Fadlilah, U. (2017). Pembangunan Infrastruktur Voice Over Internet Protocol Di Organisasi Perangkat Daerah Boyolali Menggunakan Server Elastix. *Jurnal Emitor*, 17(02), 39–47.
- Handayani, R., Aziz, A., & Sularsa, A. (2017). Voice Over Internet Protocol (VOIP ) Pada Jaringan Nirkabel Berbasis Raspberry Pi. *KINETIK*, 2(2), 83–88.
- Isnanta, A. W., & Kurniawan, M. T. (2017). Perancangan Jaringan Multiprotocol Label Switching Menggunakan Metode NDLC Untuk Layanan VoIP Dan Streaming Video Universitas Telkom. *E-Proceeding of Engineering*, 4(2), 3049– 3056.
- Najwaini, E., & Ashari, A. (2015). Analisis Kinerja Voip Server pada Wireless Access Point. *IJCCS*, 9(1), 89–100.
- Risnandar, M., Hendrawan, A. H., & Prakosha, B. A. (2016). Implementasi Voice Over Internet Protocol (VoIP) Berbasis Session Initiation Protocol (SIP) Berbantuan Briker Versi 1.4 Untuk Pengukuran Quality of Services Pada Jaringan Komputer Di Fakultas Teknik UIKA Bogor. *TINF-019*, 1–8.
- Rugi Laka, G. Y., Rahayu, L. K., & Kusnadi, Y. (2015). Instalasi dan konfigurasi jaringan vsat menggunakan modem gilat pada pt. indo pratama teleglobal jakarta. *Jurnal Techno Nusa Mandiri*, XII(2), 66– 76.
- Saputra, E., & Lestari, I. (2014). Analisa Dan Perencanaan Voice Over Internet Protocol (VoIP) Menggunakan Teknologi Open Souce Pada Pusat Teknologi Informasi Dan Pangkalan Data UIN

Suska Riau. *Jurnal Sains, Teknologi Dan Industri*, 12(1), 106–111.

- Saputro, B. A., & Mufida, E. (2015). Membangun Layanan VoIP Untuk Lingkungan Enterprise Menggunakan BRIKER IPPBX. *Jurnal Teknik Komputer AMIK BSI*, I(2), 184–189.
- Sofana, I. (2013). *Membangun Jaringan Komputer*. 1st ed. Bandung: Informatika.
- Sofana, I. (2016). *Membangun Jaringan Komputer Membuat Jaringan Komputer (Wire & Wireless) Untuk Pengguna Windows dan Linux*. Bandung: Informatika.
- Sofana, I. (2017). *Cisco CCNA-CCNP Routing Dan Switching*. Bandung: Informatika.
- Surimi, L., & Pulungan, M. R. M. . (2015). Analisis Kualitas VoIP pada SCTP Menggunakan ECN dan AQM. *IJCCS*, 9(2), 121–132.
- Sutarti, Siswanto, & Subandi, A. (2018). Implementasi Dan Analisa QoS (Quality Of Service) Pada VoIP (Voice Over Internet Protocol) Berbasis Linux. *Jurnal PROSISKO*, 5(2), 92–101.
- Yuniati, Y., Fitriawan, H., & Fahdi, D. (2014). Analisa Perancangan Server VoIP (Voice Over Internet Protocol) Dengan OPENSOURCE ASTERISK Dan VPN (Virtual Private Network) Sebagai Pengaman Jaringan Antar Client. *Jurnal Sains, Teknologi Dan Industri*, 12(1), 112–121.